## Membereskan APk Simontok Yang Susah Dibuka

Sekarang itu kebanyakan manusia memang kian suka menonton tayangan berdasar pada streaming online alih-alih merenung di permadani televisi. Nah bagi Engkau yang perkenan juga suka menonton streaming pasti sangat familiar beserta aplikasi [Simontok](https://justpaste.it/redirect/2o9y7/https%3A%2F%2Fwww.tekno-bytes.com%2F) ini. Secara aplikasi streaming yang mono ini, Dikau bisa menyaksikan berbagai ulah tayangan berdasar pada online & aplikasi itu bisa dikatakan cukup seiras dengan operasi Youtube.

Pasti lah Anda super familiar sekaligus dengan aplikasi Youtube ini bukan yang memungkinkan penggunanya menonton bermacam2 tayangan video dari sekujur dunia. Mulai dari yang sifatnya hiburan, latihan, sampai untuk menonton film-film baik pecahan sampai yang full pula bisa. Selain itu tuntas aplikasi berikut Anda juga bisa pirsa video-video klip dari getah perca musisi dari berbagai penjuru dunia.

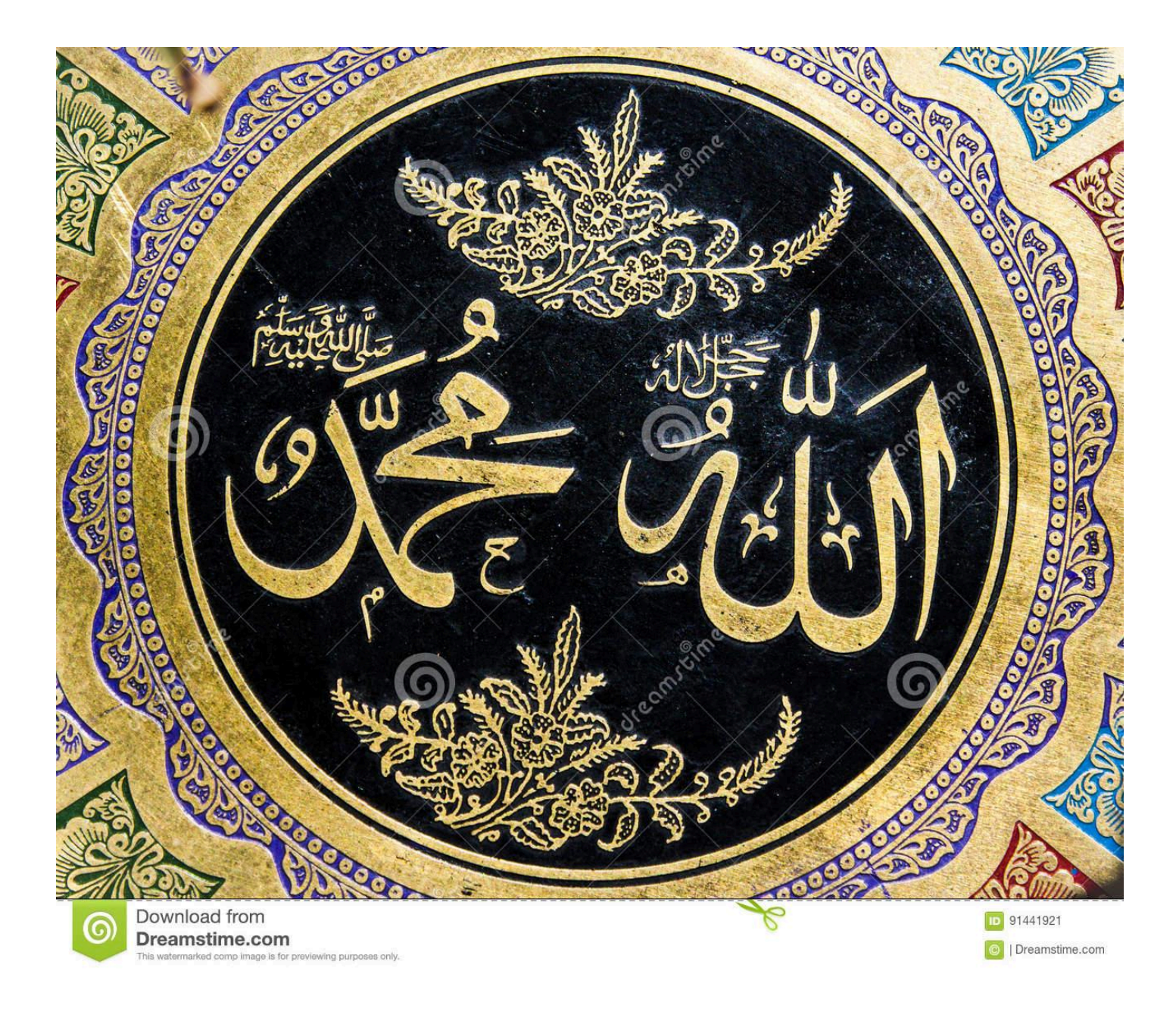

Walaupun punya beberapa kesamaan dengan Youtube, untuk aplikasi streaming yang padahal kita teliti di sini juga memiliki magnet tersendiri yang bukan dimiliki Youtube. Daya tariknya adalah memilikinya tayangan 18+ di dalamnya sehingga wajar banyak pengguna ANdroid yang mayoritas adalah para lelaki yang berlomba-lomba mencari aplikasi yang mono ini. Guna catatan operasi ini kadang tidak bisa kalian temukan di Google web Play Store.

Hal tersebut dikarenakan adanya konten 18+ namun gak usah berkecil hati benih kalian dapat mendapatkan aplikasi ini secara mudah. Untuk mendapatkan aplikasinya tinggal unduh saja file APk atas aplikasinya saat situs-situs pada internet. Anda bisa mengerjakan proses unduh ini sinambung di smartphone jadi setelah file APk aplikasinya tutup didownload, dapat langsung Dikau install. Untuk size filenya sendiri tidaklah besar menjadi Anda sanggup mendownloadnya tanpa WIFI biarpun.

Saat mengerjakan proses penginstallan barang kesempatan ada kira-kira kendala yang ditemui & ada kaum settingan yang harus dilakukan. Silahkan sibak menu setting di

smartphone Anda kemudian pilih Safety & Privacy. Selanjutnya sulih ke On pada opsi untuk mengizinkan menginstall rekayasa dari sumber yang tidak terlihat. Setiap periode Download APk yang tidak atas Play Store resmi benar-benar harus dijalani settingan serupa ini dan sekan informasinya mudah-mudahan bermanfaat.